## **MODECOM FREETAB 2099**

## Обновление прошивки >>> Android 4.0.4 ICS >>> версия 1

- Перед обновлением зарядить планшет
- Обновите стирает все данные с устройства
- Пожалуйста, обновите осуществляется в соответствии с инструкциями
- Чтобы выполнить обновление, то вам нужно настольного компьютераили ноутбуку и кард-ридер, а также памяти MicroSD карт

Первый запуск устройства после обновления может занять немного больше времени, чем обычно, чтобы начать и связан установки компонентов.

- 1. Подготовьте устройство чтения карт памяти и карта памяти MicroSD емкостью не менее 1 ГБ
- 2. Нажмите на ссылку ниже, чтобы загрузить архивный файл с обновлением Android 4.0.4

http://freetab.eu/softy/ENG/Tablets/FreeTAB\_2099/Firmware/Android\_4.0.4/Version\_1/RU/Firmware\_2099\_android\_4.0.4\_version\_1.zip

- 3. Распакуйте файл Firmware 2096 android 4.1.1 version 1.zip на компьютер или ноутбук. создаст каталог с именем Firmware 2096 android 4.1.1 version 1
- 4. Вставьте карту памяти MicroSD в считывающее устройство и подключить его к компьютеру
- 5. Перейдите в каталог, и копию Firmware 2099 android 4.0.4 wersja 1 помощью устройства чтения карт памяти update.img файл на карту MicroSD
- 6. Включите планшет и загрузить систему, затем вставьте карту MicroSD в слот для карты памяти, на экране будет просить вас, чтобы начать процесс обновления, нажмите Install

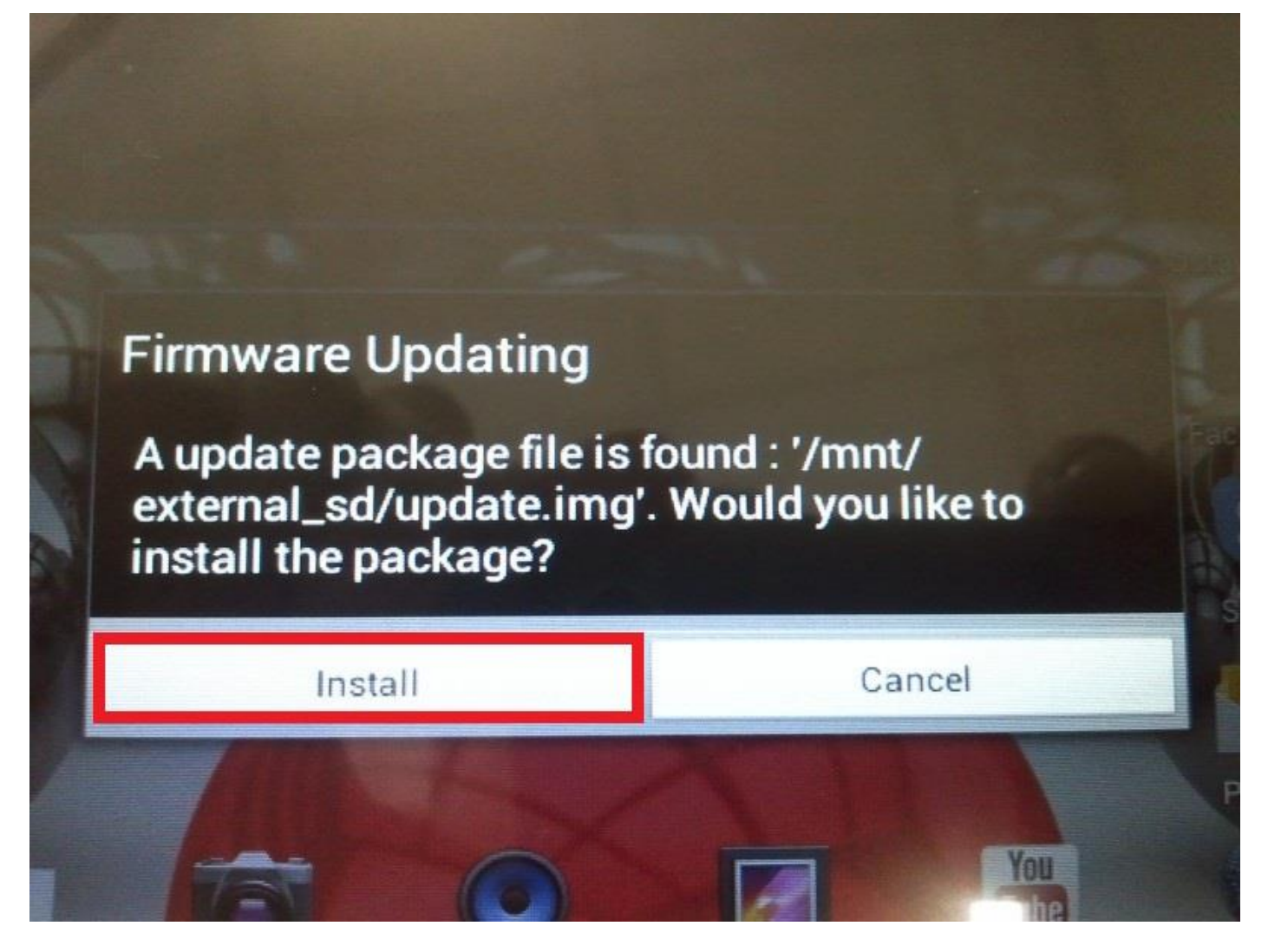

**7.** Процедура установки занимает около 5 минут после запуска системы автоматически

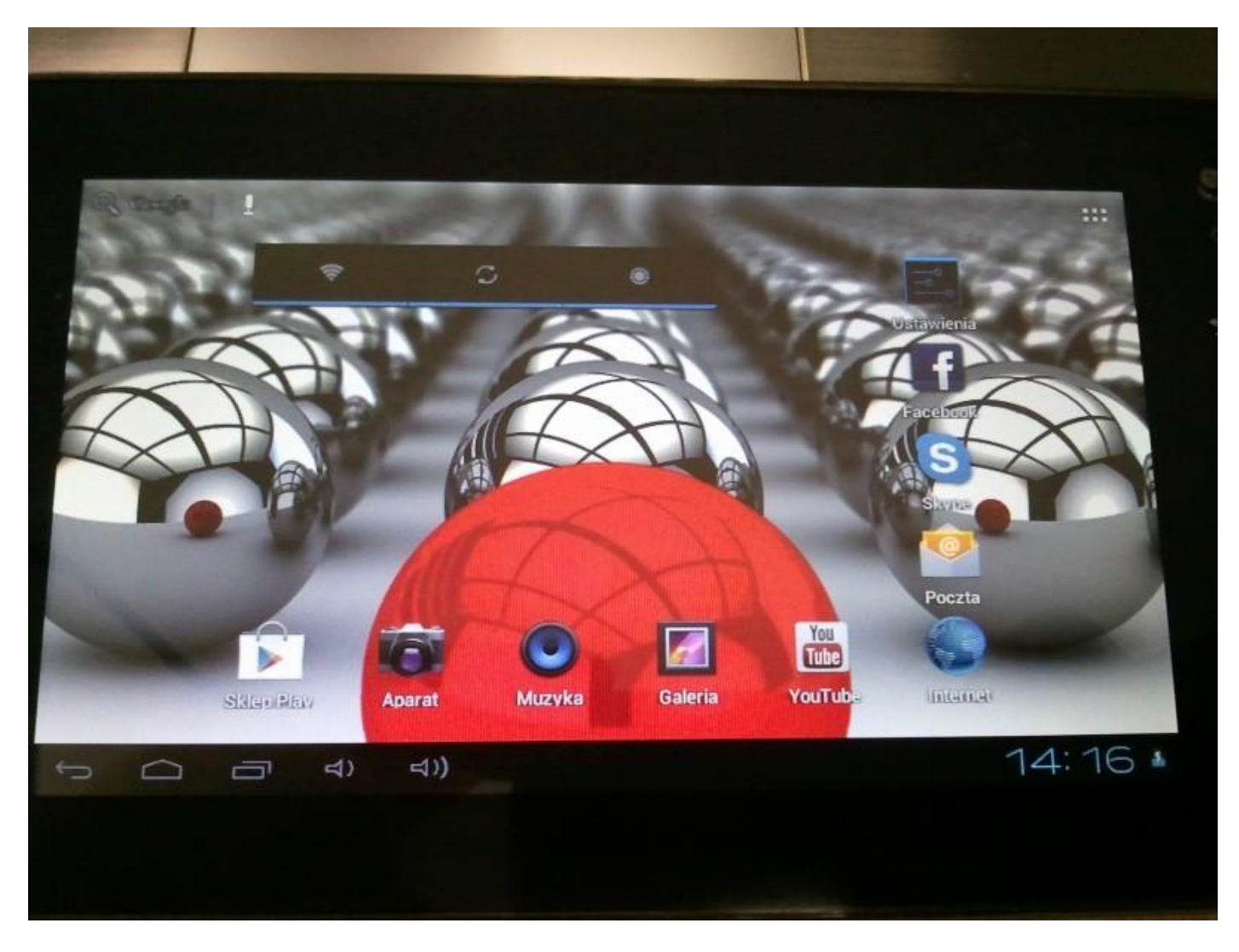

**Обновление успешно установлено, удалите файл update.img с карты памяти MicroSD**

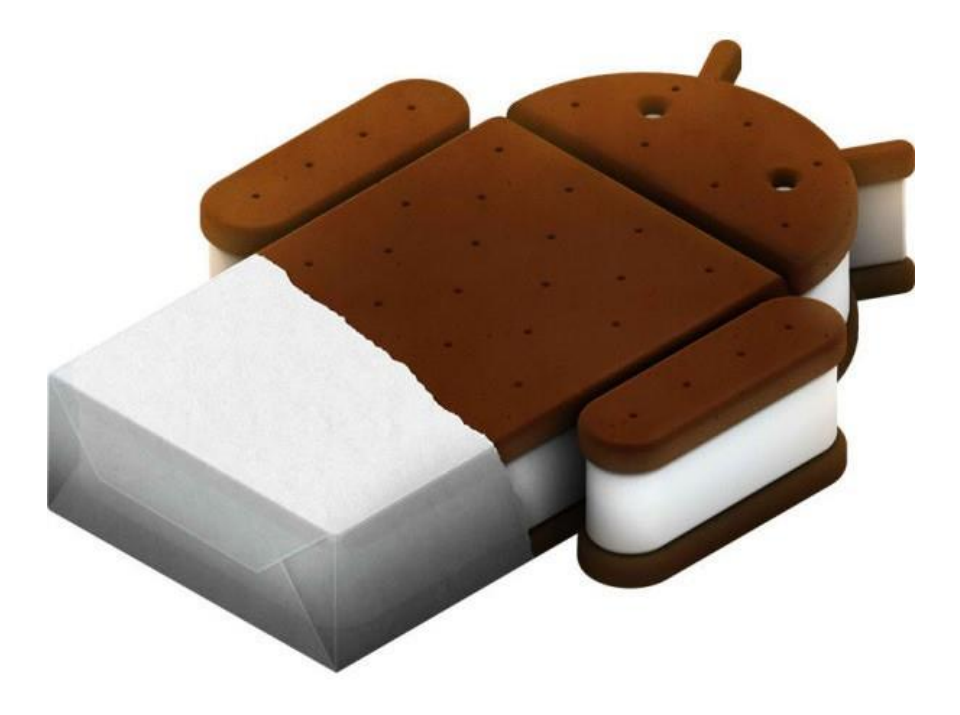